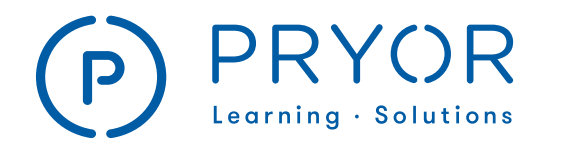

**FRED PRYOR SEMINARS F** CAREERTRACK.

# Microsoft® Excel® Beyond the Basics

### POST-SEMINAR ACTIVITY

PRYORITIZE LEARNING.

DISCLAIMER: Purchasers, readers, or users of this course agree to be bound by the following terms: Information contained in this course has been obtained by Pryor Learning Solutions from sources believed to be reliable. Th is constantly evolving, and the information provided is not exhaustive. The advice and strategies contained should not be used as a substitute for consulting with a qualified professional where professional assistance is r appropriate, or where there may be any risk to health or property. In no event will Pryor Learning Solutions or any of its respective affiliates, distributors, employees, agents, content contributors, or licensors be liabl for damages including direct, indirect, special, consequential, incidental, punitive, exemplary losses, or damages and expenses including business interruption, loss of profits, lost business, or lost savings. For purposes the concepts and techniques described in this course, the author has created fictitious names; mailing, e-mail, and internet addresses; phone numbers and fax numbers; and similar information. Any resemblance of this fictit that is similar to an actual person or organization is unintentional and purely coincidental.

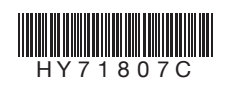

©2018 Pryor Learning Solutions, Inc. Registered U.S. Patent & Trademark Office and Canadian Trade-Marks office. Except for the inclusion of brief quotations in a review, no part of this book may be reproduced or utilized i including photocopying, recording or by any information storage and retrieval system, without permission in writing from Pryor Learning Solutions, Inc.

### **Get the Most Out of Your Seminar**

Here are several exercises to help you solidify and retain the skills taught in *Excel Beyond the Basics*. After a good night's sleep, you'll be ready to hit your desk and try out what you've learned. Refer to your pre-seminar workbook to remind you of your goals and the challenges you identified as most important.

### **Day After Seminar**

- Find the pages in your digital seminar workbook that show your two to three highest priority tasks.
- Follow the steps in your workbook to perform each task on your own data.
- Print just those pages for you to keep beside your workstation as you incorporate the skills in to your daily work.

### **Week After Seminar**

- Using the seminar workbook table of contents or your notes, make a list of 10 additional skills you wish to practice and reinforce.
- Practice two skills each day.
- Open your digital seminar workbook to the skill and follow the steps to perform each task on your own data.
- Print only the pages for skills that you would like to incorporate into your daily work.
- If needed, practice one or two high priority skills each day as well.

### **Month After Seminar**

- Once you are comfortable with your highest priority skills, choose one or two "reach" skills with which you would like to challenge yourself.
- When an opportunity presents itself to practice a reach skill during your work, set aside some extra time to complete the task. For example: You may not usually use Sparklines in your monthly report, but give them a try *this* month!

**Be Patient!** It may take you longer to complete your work as you incorporate new skills, but the time you are taking will be worth it the next time the task comes up! Set aside learning time along with your work as an investment in YOU.

## **Host a Lunch & Learn**

Keep the momentum going with a Lunch and Learn "hosted" by Pryor Learning Solutions. Here is a guide to plan and execute an hour-long, self-guided session. Topic ideas include Excel® skills that reinforce and compliment the *Excel® - Beyond the Basics Seminar.*

### **Plan**

### **A successful Lunch and Learn takes foresight and planning. Here are some basic steps you'll want to take:**

- **•** Schedule a time and reserve a room and any appropriate equipment needed (such as a computer or video display equipment).
- **•** Finalize details: caterer if wanted, simple drinks such as coffee and water if attendees will bring their own lunches, budget, topic, incentives if appropriate.
- **•** Promote Send invitations, "advertise" the event in appropriate communications channels, collect reservations.
- **•** Send reminders day before and day of event.
- **•** Have a little fun If your work environment is amenable, think about lunch items or activities that fit the "theme" of your topic. Example: Going over formulas? Invite attendees to bring their favorite recipe and then note how building a formula using functions is similar to following a recipe.

### **Bonus – Pro Tips**

- **Hot Tips From Your Team:** Ask everyone to bring a moderately advanced skill they want to teach, something that they might be uniquely qualified to share, or are proud of having learned.
- **Most Useful Functions:** Introduce 3-5 of the most useful functions for your business or industry with examples of how they are used. Have attendees vote on the ones they would like to learn!
- **Customize Excel:** Introduce several of Excel's powerful customization options such as Quick Access Toolbar, custom ribbons, custom AutoFill lists or custom AutoCorrect.
- **Chart Design:** Find an expert or a skilled designer in your community to talk about the design aspects of creating impactful charts and graphs. Emphasize skills such as compatible colors, fonts, and layout over Excel steps.

### **Topic Ideas**

**Microsoft® Excel® Formulas Made Easy -** Easily automate calculations and tasks to increase efficiency with basic and advanced Excel formulas.

**60 Minutes of Microsoft Excel Secrets:** Learn to customize, organize and format your spreadsheets with ease.

**Microsoft® Excel® Macros Made Easy:** Learn how to create and customize macros to reduce errors and automate everyday tasks.

# **You May Also Like**

Learning experts recommend reinforcing new skills with practice and repetition. Listed here are several follow-up courses that we recommend to those who have completed *Excel, Beyond the Basics.*

# **Have Access to Pryor+?**

#### **Here are some resources you may find helpful:**

(these are all short 1 minute Online courses available on **[Pryor](https://www.pryor.com/unlimited-training/)+**)

- Create a PivotTable in Microsoft® Excel® 2016
- Highlight Cells Based on Specific Criteria in Microsoft® Excel® 2016
- Link Worksheets Together in Microsoft® Excel®2016
- Protect Your Data in Microsoft® Excel® 2016
- Record a Macro in Microsoft<sup>®</sup> Excel<sup>®</sup> 2016
- Use Sparklines to Display Trends in Microsoft®Excel® 2016
- Bookmark Groups of Cells for Easy Reference in Microsoft® Excel® 2016
- Create and Re-Name a Table in Microsoft®Excel® 2016
- Insert Subtotals in Microsoft® Excel® 2016
- Modify a Chart in Microsoft<sup>®</sup> Excel® 2016
- Name a Cell for Use in Formulas and Functions in Microsoft® Excel® 2016
- Use Conditional Functions in Microsoft® Excel®2016
- Use Data Filters in Microsoft® Excel® 2016

### **Go Deeper**

**Become an Excel® Power User Learning Path – Tips to improve the quality, accuracy and usefulness of your Excel worksheets**

Learn advanced Excel tips and shortcuts to make data more useful and worksheets easier to manipulate. These courses will help you turn Excel into your most powerful productivity tool.

#### **Excel® 2013 Part 2 Series**

This series is a review of advanced options and tools for Microsoft Excel 2013.

#### **Microsoft® Excel® 2013 Intermediate**

Software Training - eBook (downloadable PDF)

#### **Microsoft® Excel® 2013 Basic**

Software Training - eBook (downloadable PDF)

Login to register, or if you aren't on Pryor+, visit **[pryor.com/unlimited-training/](https://www.pryor.com/unlimited-training/)** to learn more.

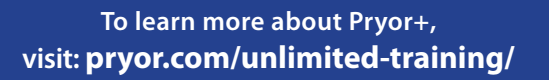

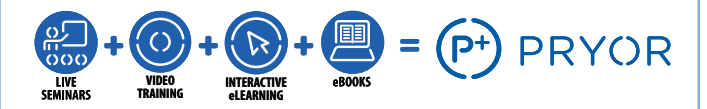

With over 4,500 Online courses and thousands of live seminars nationwide, the opportunities to learn are right at your fingertips!